#### **BAB IV**

#### **ANALISIS DAN DESAIN SISTEM**

Setiap Perusahaan pasti memiliki struktur organisasi yang didalamnya terdapat pegawai atau karyawan. Dalam pelaksanaannya sering timbul masalah mengenai pengelolaan data barang yang mana data tersebut terdiri dari data stok barang, pembelian, penjualan, laporan mengenai pembelian dan penjualan dalam periode tertentu.

Dalam pelaksanaan proyek akhir dilakukan pendekatan dengan cara peninjauan untuk mengetahui masalah apa yang terdapat di dalam UD. ROHMAT JAYA. Peninjauan ini dilakukan untuk mendapatkan informasi dan data yang berhubungan dengan penyelesaian masalah, selain itu juga untuk mengetahui langkah-langkah apa yang dilakukan oleh perusahaan untuk mengembangkan usahanya. Adapun metode yang dilakukan selama menyelesaikan proyek akhir di UD. ROHMAT JAYA adalah sebagai berikut:

- 1. Analisa Sistem, yaitu menguraikan secara sistematis sistem yang ada untuk nantinya didapatkan suatu sistem baru yang menunjang kinerja dari perusahaan tersebut.
- 2. Mendesain Sistem agar sesuai dengan aplikasi.
- 3. Implementasi, yaitu mengadakan penerapan aplikasi yang ada agar digunakan secara maksimal dan benar untuk mengatasi masalah yang ada selama ini.

4. Dokumentasi, yaitu mengadakan pembuatan dokumen yang akan menunjang aplikasi yang sudah dibuat agar nantinya sistem bisa dikembangkan lebih lanjut.

## **4.1 Analisa Sistem**

Dalam pembahasan pekerjaan ini, yang menjadi masalah utama adalah tidak adanya aplikasi yang membantu menangani kerja sistem secara baik dan benar yang mengakibatkan stok barang tidak tercatat dengan baik. Dalam menyelesaikan masalah tersebut, dilakukan pencarian sumber-sumber data yang diperlukan seperti dokumen-dokumen dan bukti terkait lainnya. Setelah itu, menganalisa alur kerja dan dokumen yang terkait. Dari analisa tersebut, dikembangkan menjadi data flow diagram yang sesuai, entity relationship diagram, dan rangka desain input-output.

## **4.2 Desain Sistem**

Perancangan Sistem ini dimaksudkan untuk membantu memecahkan masalah pada Sistem yang sedang berjalan dan merupakan suatu Sistem yang baik dan sesuai dengan kebutuhan semua pihak. Rancangan yang baik harus melalui beberapa tahap-tahap perancangan, mulai dari *document flow,* Sistem *flow*, Context Diagram, HIPO, ERD, DFD, Conceptual Data Model, Phisical Data Model, DBMS, desain input outputnya.

#### **4.2.1 Document Flow Komputerisasi**

Document Flow Komputerisasi ini menunjukkan jalannya Sistem yang ada di UD. ROHMAT JAYA. Semua kegiatan dilakukan secara komputerisasi, tujuannya agar segala proses sirkulasi perusahaan dapat berjalan efektif dan efisien dibandingkan dengan sistem yang lama, yaitu sistem manual. Adapun *entity* pada sistem *flow* antara lain.

#### **A. Document Flow Pembelian**

Dokumen flow memberikan gambaran alur proses pemesanan barang sampai dengan pembuatan laporan pembelian. Pertama bagian gudang input data barang ke dalam tabel barang. Kemudian bagian gudang mencetak data stok barang yang ada. Data stok ini nantinya akan diserahkan kepada direktur. Setelah itu, input data supplier dan data pemesanan dilakukan oleh bagian pembelian disertai dengan mencetak bukti pemesanan yang nantinya diserahkan kepada supplier. Kemudian bagian keuangan bertugas melakukan input transaksi pembayaran disertai dengan mencetak laporan. Apabila terjadi kerusakan atau kekeliruan dalam penerimaan barang oleh supplier maka bagian gudang bertindak melakukan input retur pembelian. Adapun gambar dokumen flow komputerisasi pembelian dapat dilihat pada Gambar 4.1.

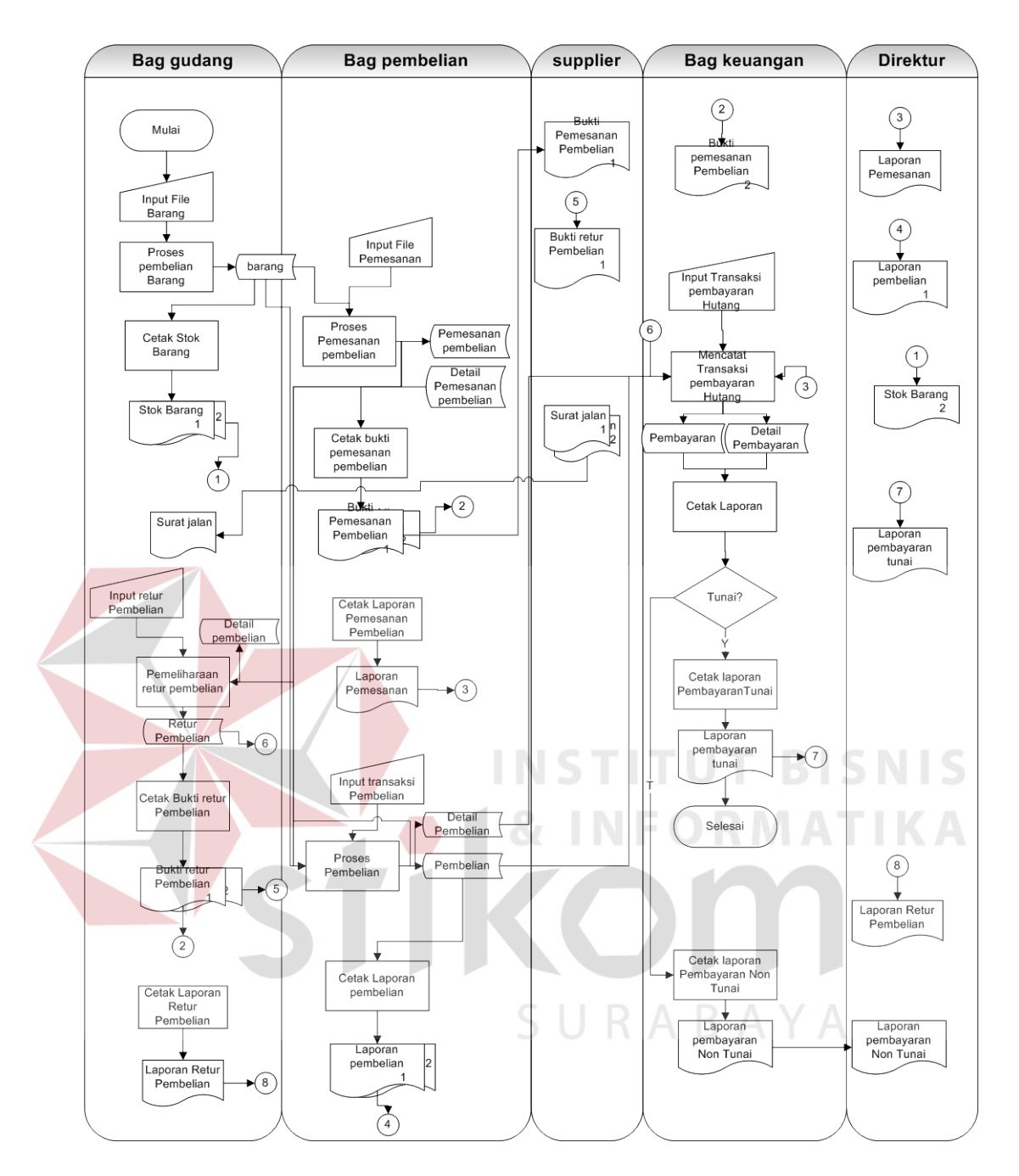

Gambar 4.1. Dokumen Flow Komputerisasi Pembelian

#### **B. Document Flow Penjualan**

Dokumen flow memberikan gambaran alur proses pemesanan barang sampai dengan pembuatan laporan penjualan. Pertama bagian gudang input data produk ke dalam tabel produk. Kemudian bagian gudang mencetak data stok produk yang ada. Data stok ini nantinya akan diserahkan kepada direktur. Setelah itu, input data pelanggan dan data pemesanan dilakukan oleh bagian penjualan disertai dengan mencetak bukti pemesanan yang nantinya diserahkan kepada pelanggan. Kemudian bagian keuangan bertugas melakukan input transaksi pembayaran disertai dengan mencetak laporan. Apabila terjadi pengembalian barang dari pelanggan maka bagian gudang bertindak melakukan input retur penjualan. Adapun gambar dokumen flow komputerisasi penjualan dapat dilihat pada Gambar 4.2. **T BISNIS** 

URABAYA

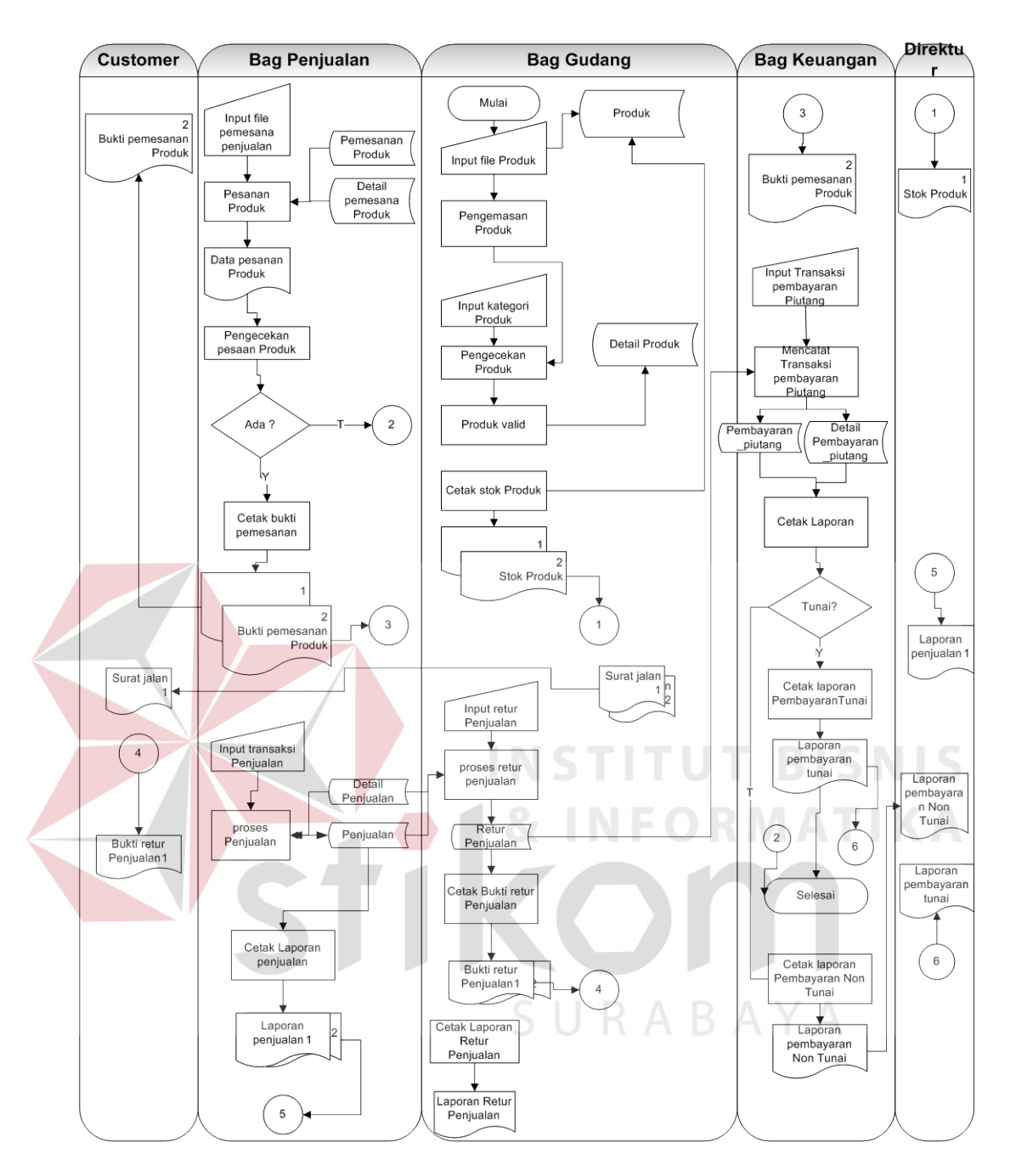

Gambar 4.2. Dokumen Flow Komputerisasi Penjualan

## **4.2.2 Data Flow Diagram**

Data Context diagram menggambarkan asal data dan menunjukkan asal data dan menunjukkan aliran data tersebut.

#### **A. Context Diagram**

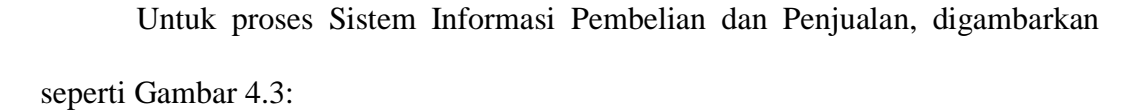

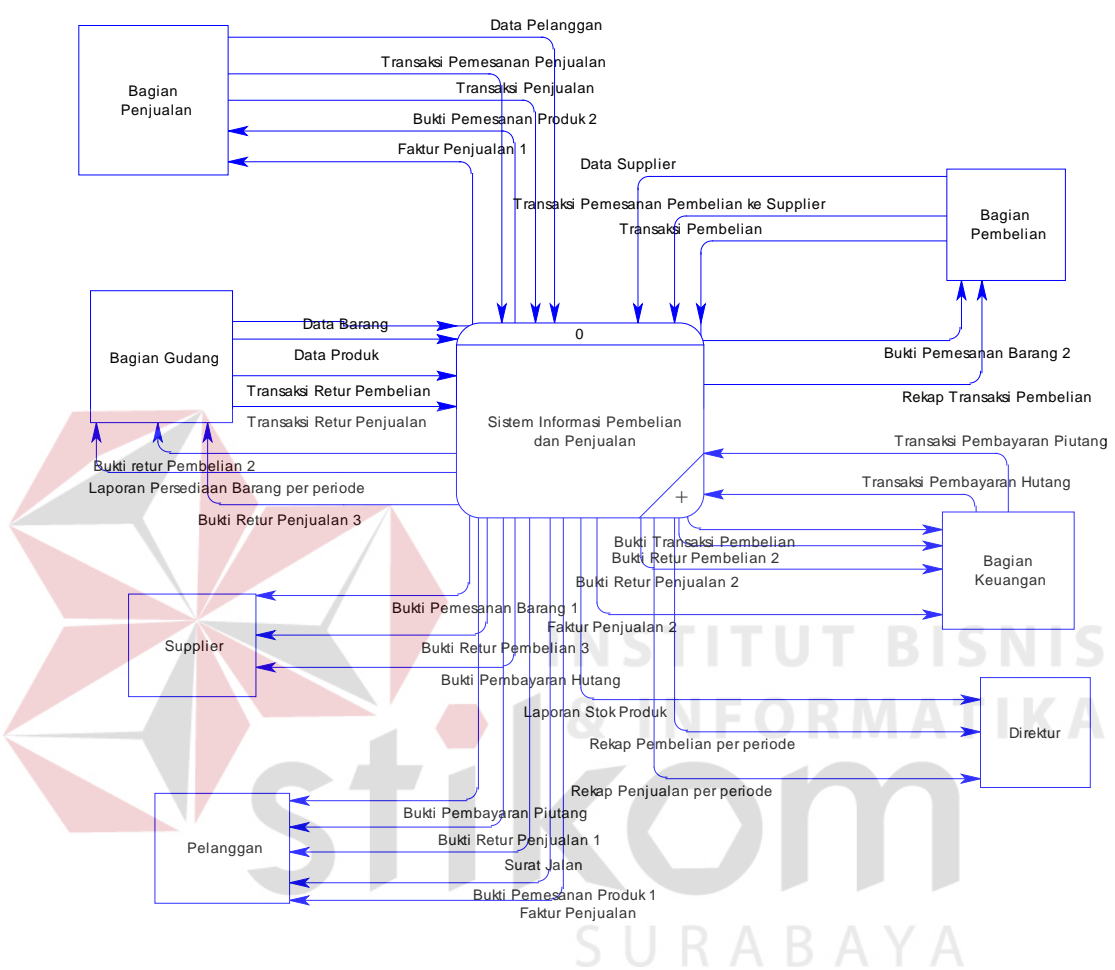

Gambar 4.3. Context Diagram

 Context Diagram Sistem Informasi Pembelian dan Penjualan Barang menjelaskan pihak mana saja yang terlibat dalam proses pembelian dan penjualan barang, data apa saja yang terlibat dalam proses tersebut serta informasi apa yang akan diberikan oleh sistem. Aliran data yang keluar dari masing-masing eksternal entity mempunyai arti bahwa data tersebut berasal dari eksternal entity tersebut. Sedangkan data yang masuk mempunyai arti informasi data yang ditujukan untuk eksternal entity.

#### **B. HIPO**

Setelah membuat *context diagram*, untuk selanjutnya yaitu membuat HIPO terlebih dahulu. Karena dengan adanya HIPO, alur proses dari sistem akan lebih teratur dan jelas. HIPO dari sistem informasi pembelian dan penjualan pada UD. ROHMAT JAYA dapat dilihat pada Gambar 4.4.

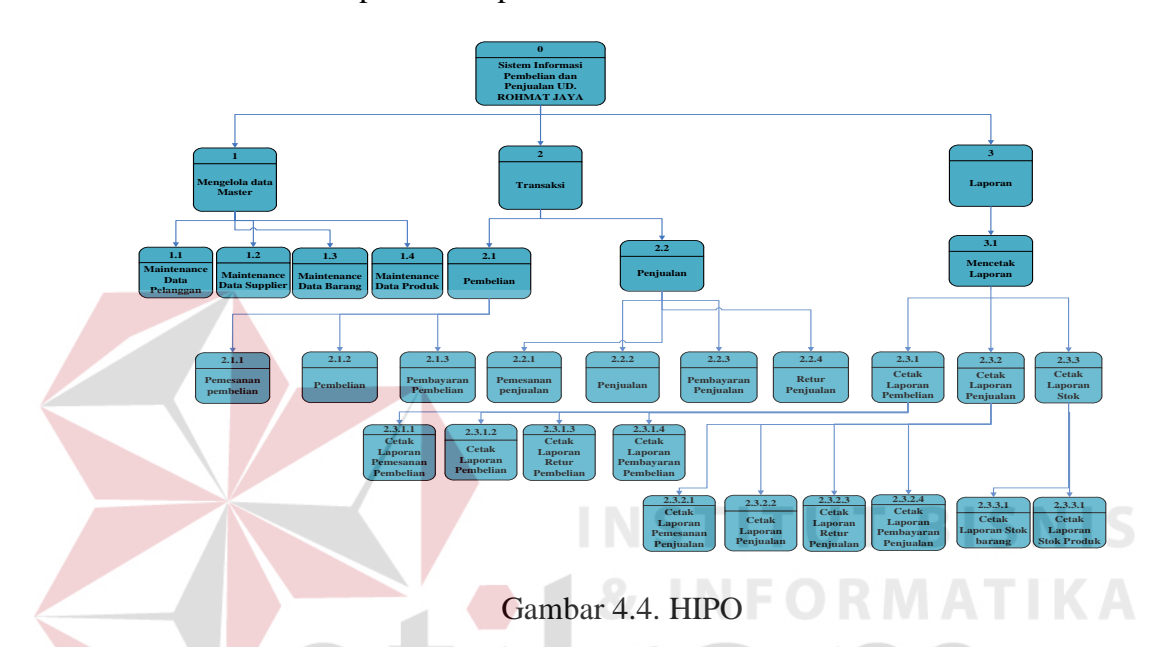

## **C. DFD level 0 Sistem Informasi Pembelian dan Penjualan**

Setelah membuat *context diagram* dari sistem sistem informasi pembelian dan penjualan pada UD. ROHMAT JAYA, untuk selanjutnya *context diagram* tersebut akan dibagi menjadi sub-sub proses yang lebih kecil. *Context diagram* dapat dilihat pada Gambar 4.5. Dan hasil *decompose* itu sendiri disebut DFD Level 0, dan DFD Level 0 itu sendiri terdiri dari empat proses utama dan *data store* yang semuanya itu saling berkaitan. Tiga proses utama itu juga dapat dibagi menjadi sub-sub proses yang lebih kecil, dan sub-sub proses yang kecil itu sendiri masih saling berkaitan antara yang satu sama yang lain. Tak terkecuali dengan *external entity* dan *data store* yang ada.

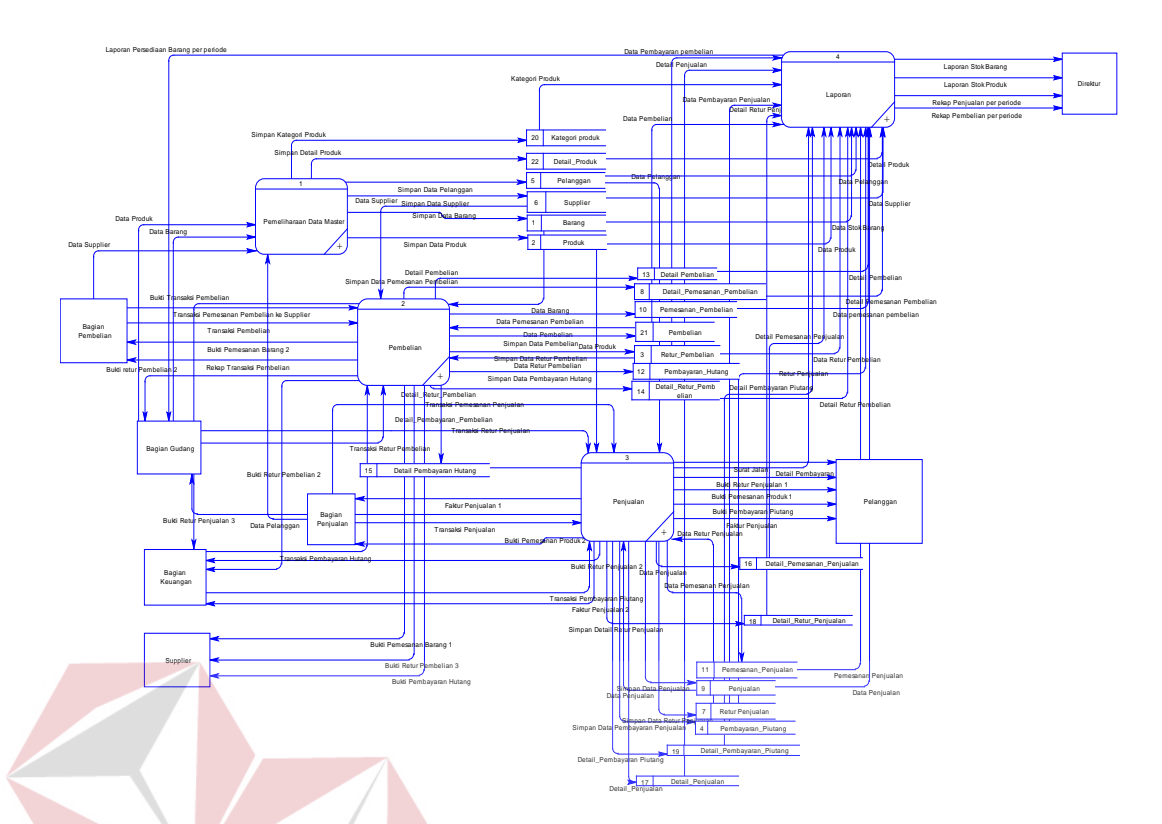

Gambar 4.5 DFD Level 0 Sistem Informasi Pembelian dan Penjualan Pada Gambar 4.6 merupakan DFD Level 1 Sub Proses Pemeliharaan data master dari sistem informasi pembelian dan penjualan pada UD. ROHMAT JAYA.

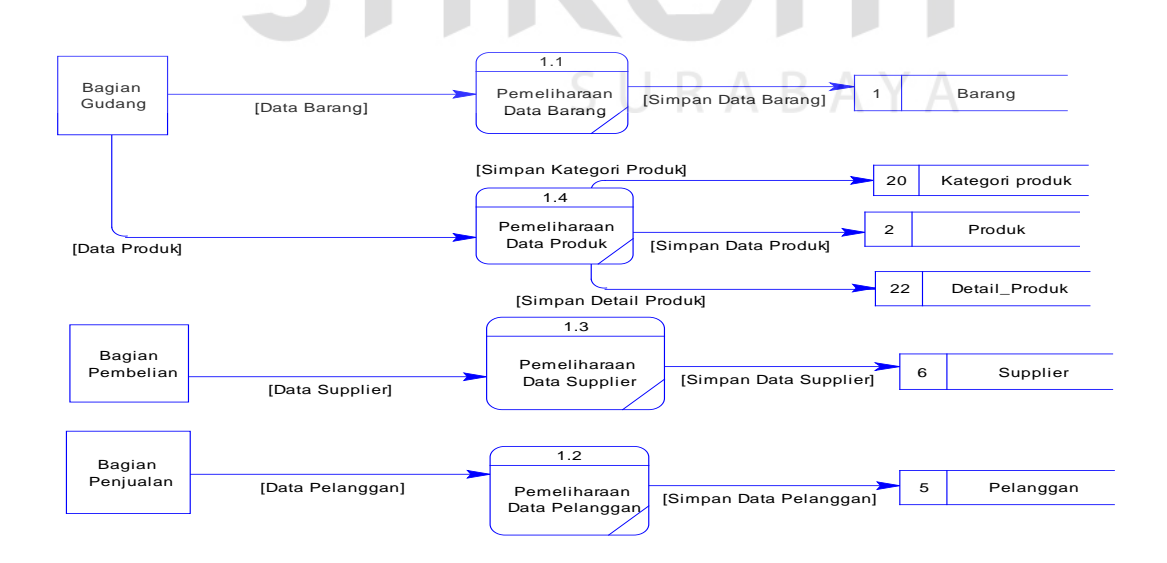

Gambar 4.6 DFD Level 1 Pemeliharaan Data Master

 Pada Gambar 4.7 merupakan DFD Level 1 Sub Proses Pembelian dari sistem pembelian dan penjualan pada UD.ROHMAT JAYA.

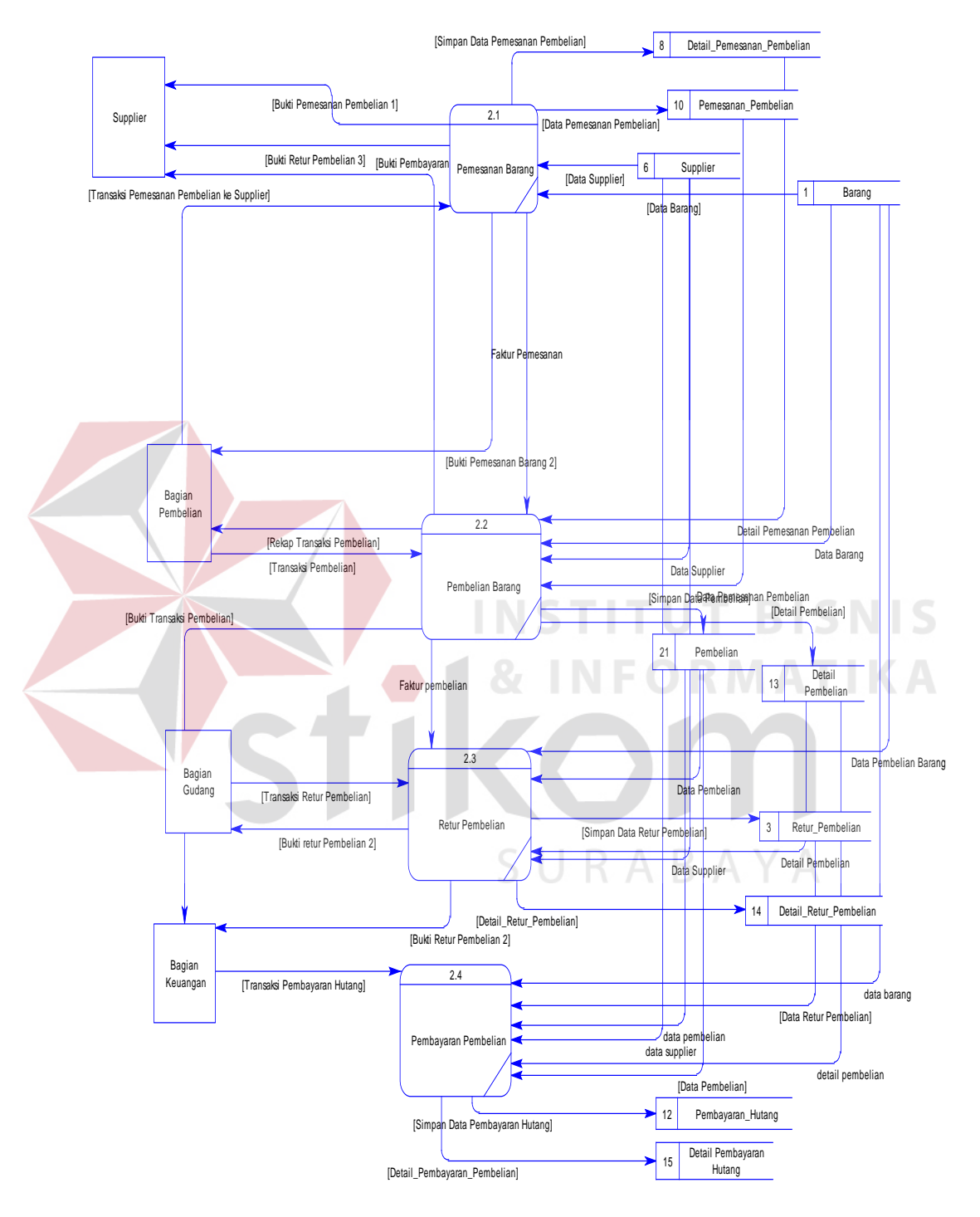

Gambar 4.7 DFD Level 1 Pembelian

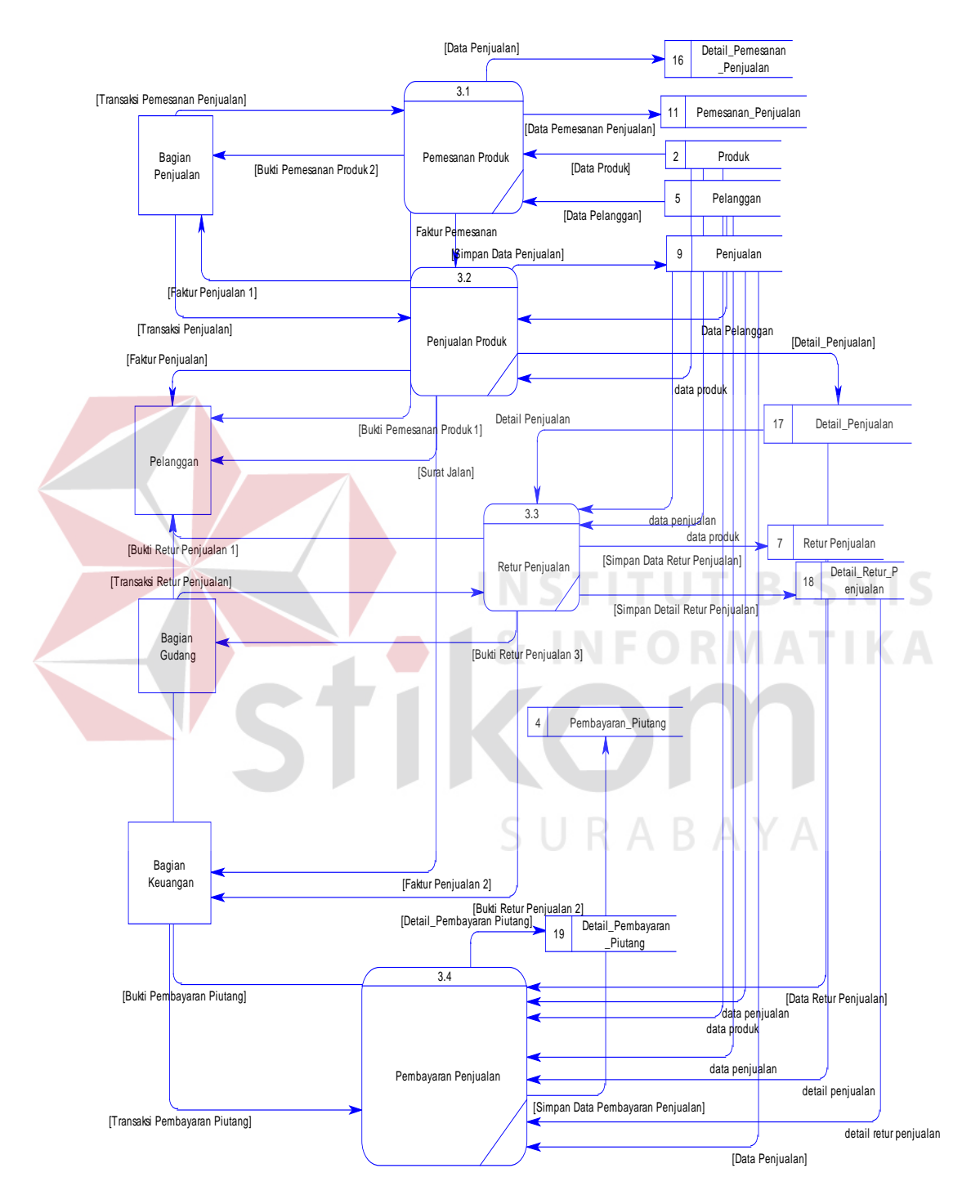

Pada Gambar 4.8 merupakan DFD Level 1 Sub Proses Penjualan dari sistem informasi pembelian dan penjualan pada UD. ROHMAT JAYA.

Gambar 4.8 DFD Level 1 Penjualan

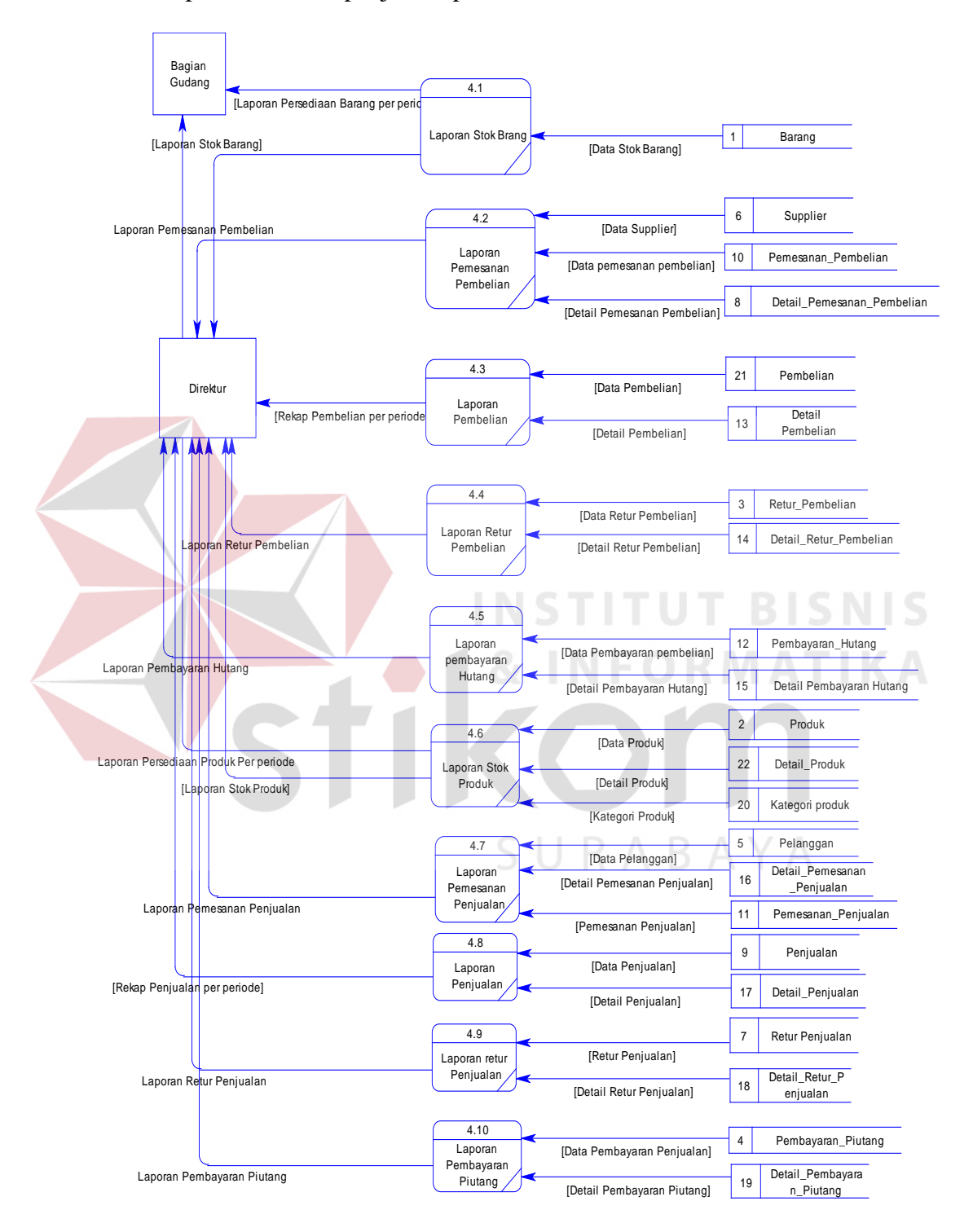

Pada Gambar 4.9 merupakan DFD Level 1 Sub Proses Laporan dari sistem informasi pembelian dan penjualan pada UD ROHMAT JAYA.

Gambar 4.9 DFD Level 1 Laporan

#### **4.2.3 Entity Relationship Diagram**

Entity Relationship Diagram (ERD) digunakan untuk menginterpretasikan, menentukan, dan mendokumentasikan kebutuhan-kebutuhan untuk sistem pemrosesan basis data. Entity relationship diagram menyediakan bentuk kerja untuk menunjukkan struktur keseluruhan kebutuhan data dari pemakai.

Dalam perancangan sistem ini memiliki beberapa entitas yang saling terkait untuk menyediakan data-data yang dibutuhkan oleh sistem yaitu:

- 1. Entitas barang, digunakan untuk menyimpan data barang beserta berbagai macam atributnya (misal tipe, jenis, dan lain-lain).
- 2. Entitas supplier, merupakan tabel yang menyimpan data supplier disertai dengan atributnya (misal alamat, telepon, dan lain-lain).
- 3. Entitas pelanggan, berfungsi sebagai tabel yang menyimpan data lengkap mengenai pelanggan (misal alamat, telepon, dan lain-lain).
- 4. Detil pembelian, digunakan untuk menyimpan data pembelian dari pihak perusahaan dan supplier.
- 5. Detil penjualan, digunakan untuk menyimpan data penjualan dari pelanggan dan pihak perusahaan.

#### **A. Conceptual Data Model (CDM)**

 Gambar 4.11 merupakan bentuk konsep model database yang digunakan dalam perancangan sistem. Conceptual data model menggambarkan struktur aliran data dalam basis data.

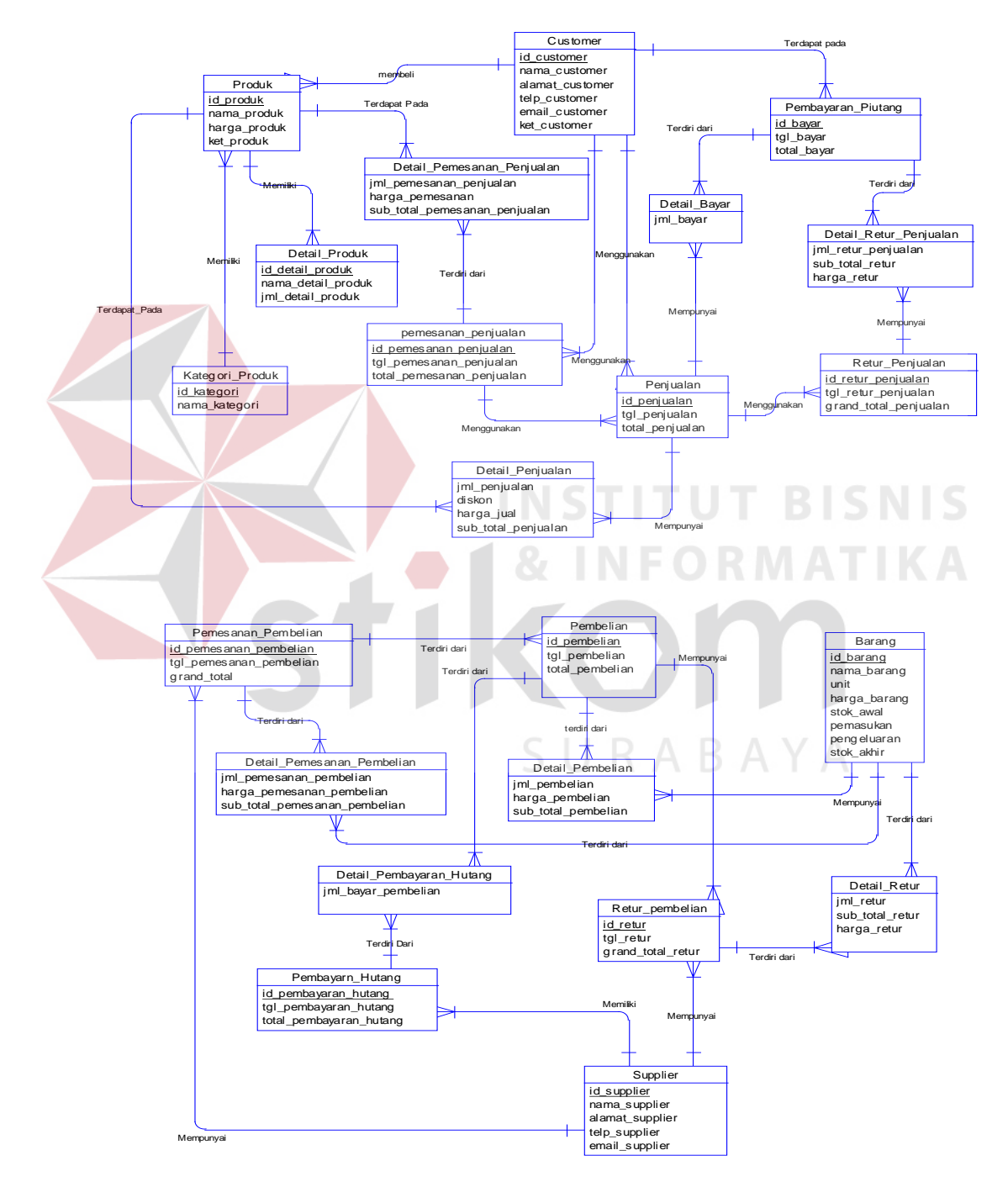

Gambar 4.10 Conceptual Data Model (CDM)

# **B. Physical Data Model (PDM)**

Physical data model merupakan implementasi secara fisik dari basis data yang dibuat. Physical data model adalah hasil generate dari bentuk conceptual data model. Pada physical data model dapat dilihat tipe data dari setiap atribut. Bentuk dari physical data model dapat dilihat pada Gambar 4.11.

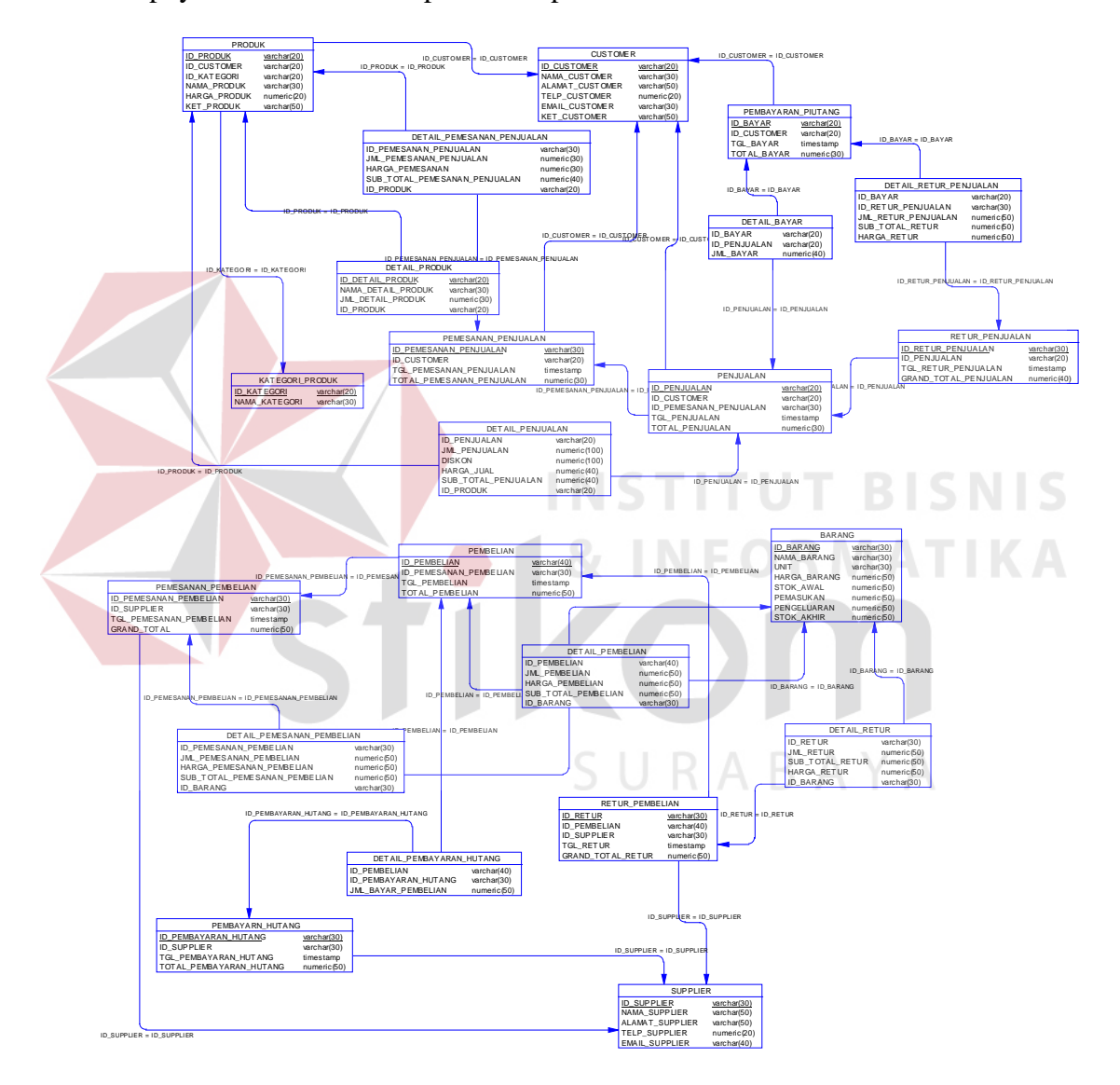

Gambar 4.11 Physical Data Model (PDM)

## **4.2.4 Struktur Tabel**

Dalam hal merancang struktur tabel yang diperlukan, meliputi nama tabel, nama atribut, tipe data, serta data pelengkap seperti primary key, foreign key, dan sebagainya. Rancangan basis data aplikasi ini terdiri dari tabel-tabel sebagai berikut:

1. Nama tabel : Login

Primary key : ID

 $\overline{\phantom{a}}$ 

Foreign key : -

Fungsi : Untuk memulai masuk pada program

Tabel 4.1. Login

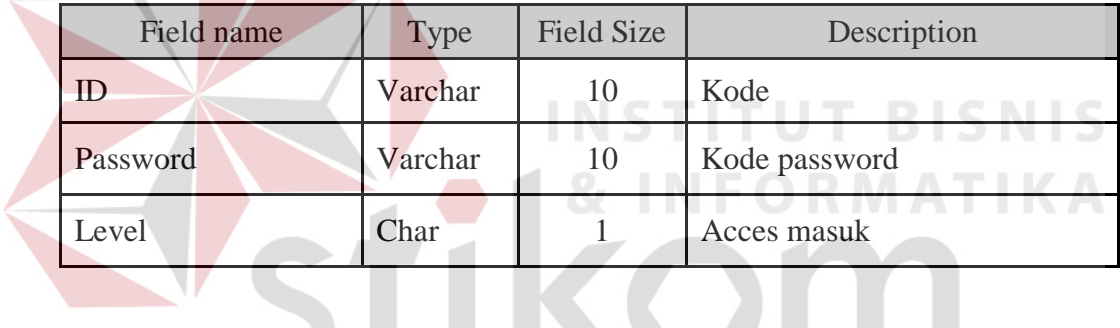

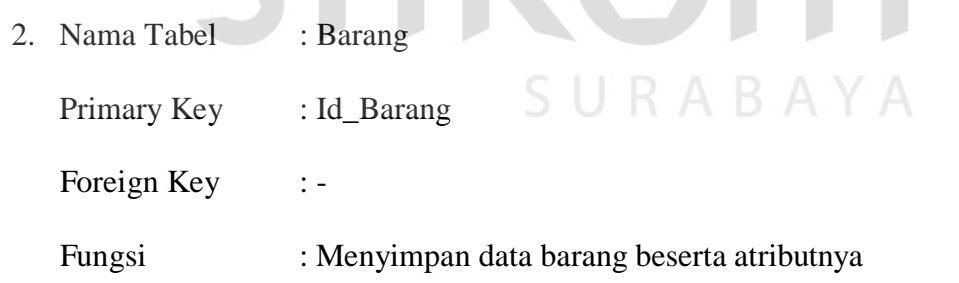

Tabel 4.2. Struktur Tabel Barang

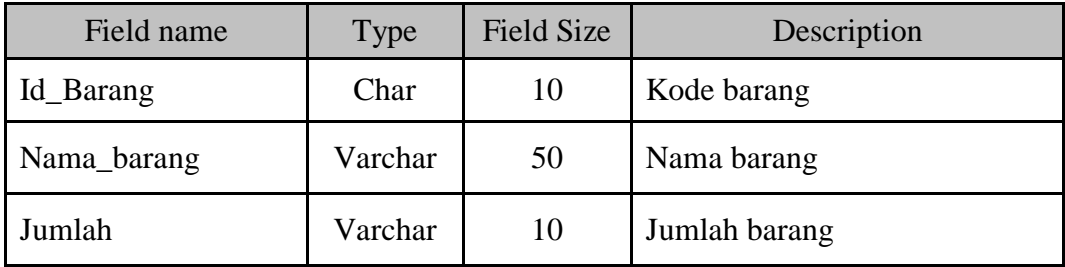

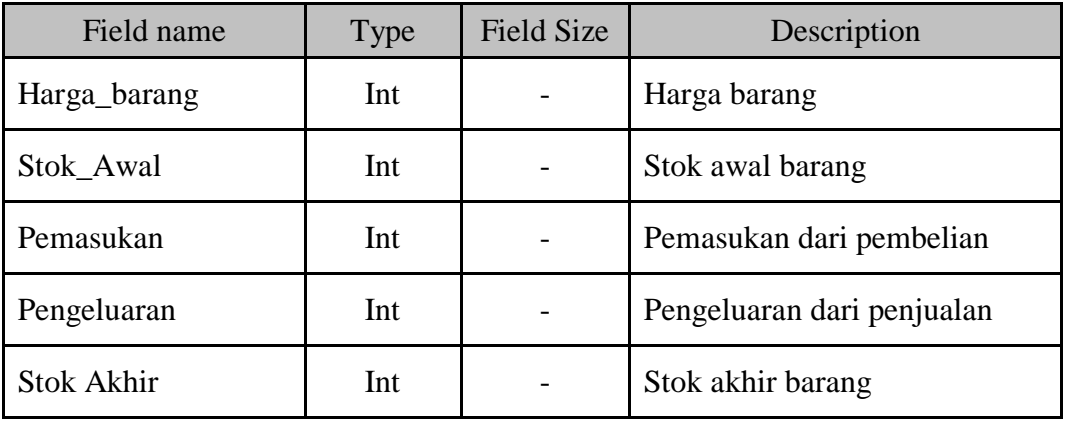

3. Nama Tabel : Supplier

Primary Key : Id\_Supplier

Foreign Key :-

Fungsi : Menyimpan data supplier beserta atributnya

# Tabel 4.3. Struktur Tabel Supplier

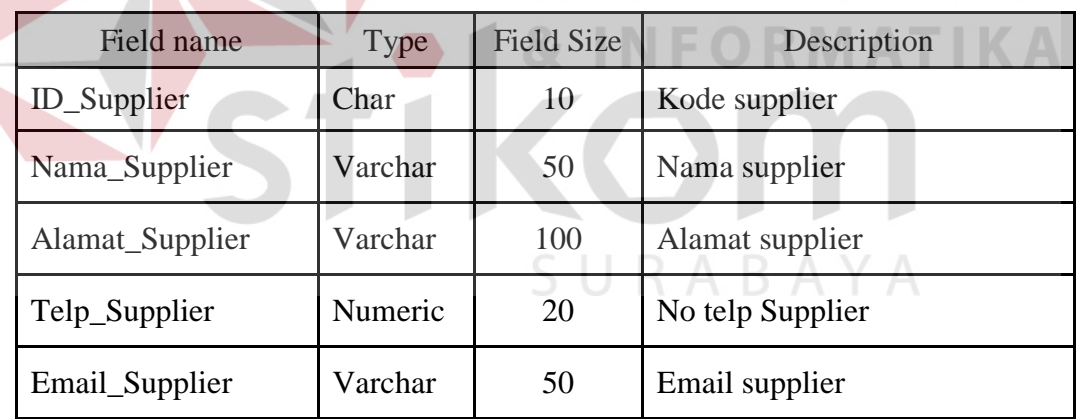

4. Nama Tabel : Pelanggan

Primary Key : Id\_Pelanggan

Foreign Key : -

Fungsi : Menyimpan data pelanggan beserta atributnya

**BISNIS** 

| Field name       | Type    | <b>Field Size</b> | Description          |
|------------------|---------|-------------------|----------------------|
| ID_Pelanggan     | Char    | 10                | Kode Pelanggan       |
| Nama_Pelanggan   | Varchar | 50                | Nama pelanggan       |
| Alamat_Pelanggan | Varchar | 100               | Alamat pelanggan     |
| Telp_Pelanggan   | Varchar | 20                | No telp pelanggan    |
| Email_Pelanggan  | Varchar | 50                | Email pelanggan      |
| Ket_Pelanggan    | Text    |                   | Keterangan pelanggan |

Tabel 4.4. Struktur Tabel Pelanggan

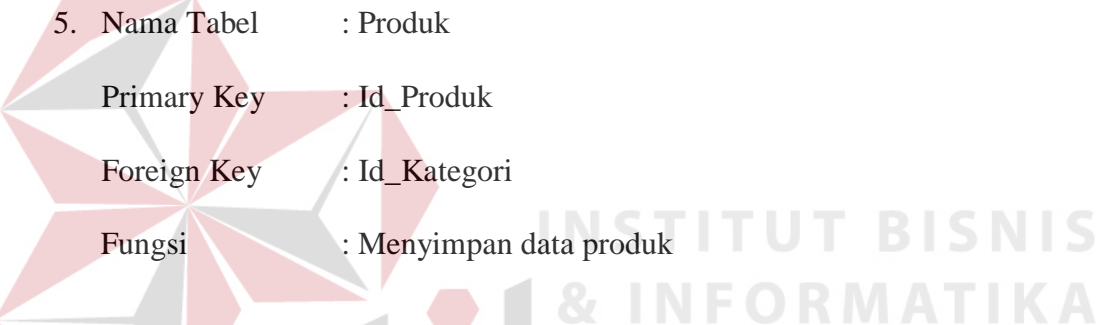

Tabel 4.5. Struktur Tabel Produk

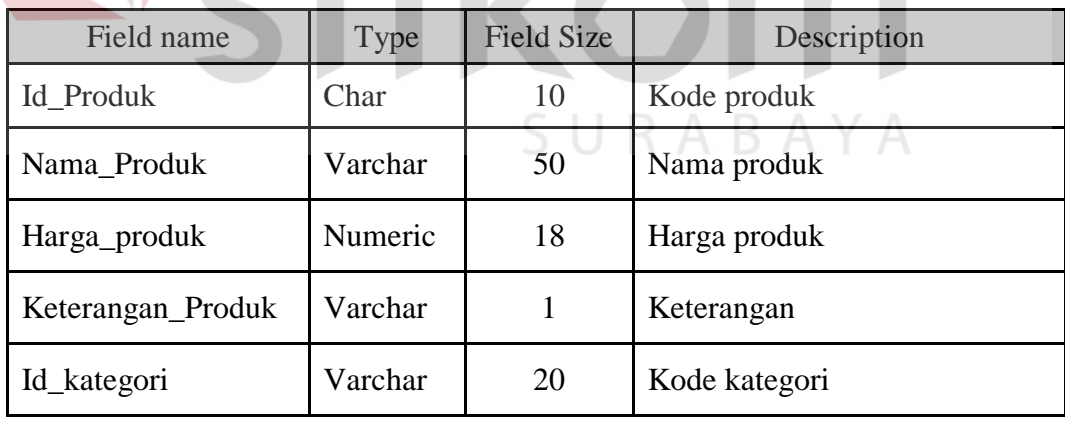

6. Nama Tabel : Detail Produk

Primary Key : Id\_Detail\_Poduk, Id\_Produk

Foreign Key : -

Fungsi : Menyimpan data detail produk

| Field name       | <b>Type</b> | <b>Field Size</b> | Description        |
|------------------|-------------|-------------------|--------------------|
| Id_Detail_produk | Char        | 15                | Kode detail produk |
| Id Produk        | Char        | 10                | Kode produk        |
| Id_Barang        | Char        | 10                | Kode barang        |
| Nama_Barang      | Varchar     | 50                | Nama barang        |
| Jumlah_Barang    | Int         |                   | Jumlah barang      |
| Harga_barang     | Int         |                   | Harga barang       |

Tabel 4.6. Struktur Tabel Detail Produk

7. Nama Tabel : Kategori Produk

Primary Key : Id\_Kategori

Foreign Key : -

Fungsi : Menyimpan data kategori

Tabel 4.5. Struktur Tabel Kategori Produk

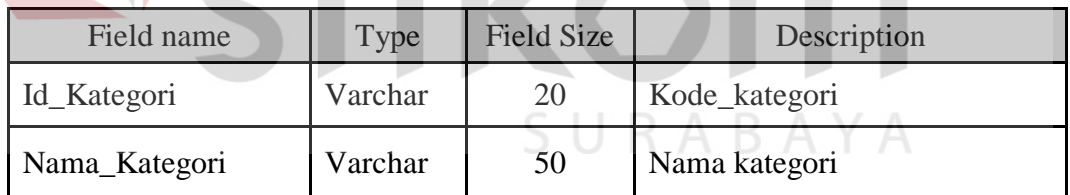

8. Nama Tabel : Pemesanan Pembelian

Primary Key : Id\_PB

Foreign Key : Id\_Suplier, Id\_Barang

Fungsi : Menyimpan data pemesanan pembelian

**T BISNIS** 

| Field name  | <b>Type</b> | <b>Field Size</b> | Description       |
|-------------|-------------|-------------------|-------------------|
| $Id$ $PB$   | Char        | 15                | Kode pemesanan    |
| Id_Suplier  | Char        | 10                | Kode suplier      |
| Id_Barang   | Char        | 10                | Kode barang       |
| Tgl_PB      | Datetime    |                   | Tanggal pemesanan |
| Grand_Total | Numeric     | 18                | Total pemesanan   |

Tabel 4.8. Struktur Tabel Pemesanan Pembelian

- 9. Nama Tabel : Detail Pemesanan Pembelian
	- Primary Key : Id\_PB, Id\_Barang

Foreign Key :-

Fungsi : Menyimpan data detail pemesanan pembelian

**INSTITUT BI** 

Tabel 4.9. Struktur Tabel Detail Pemesanan Pembelian

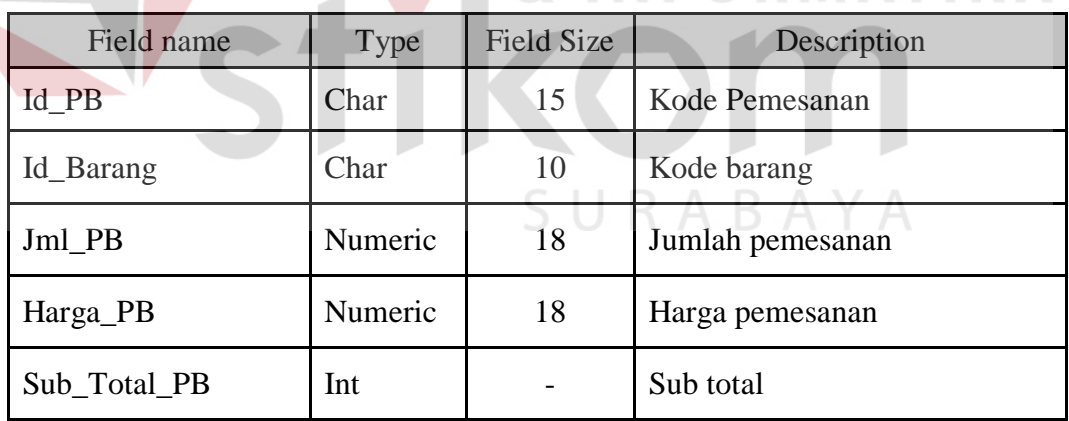

10. Nama Tabel : Pembelian

Primary Key : Id\_Pembelian

Foreign Key : Id\_Suplier

Fungsi : Menyimpan data pembelian

**SNIS** 

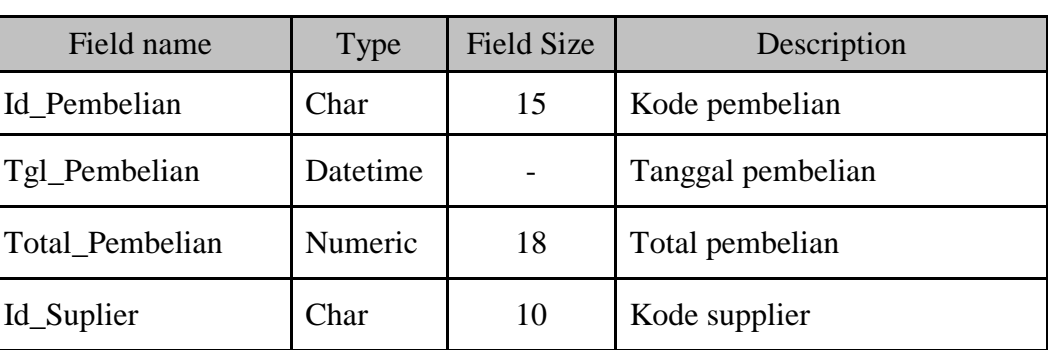

Tabel 4.8. Struktur Tabel Pembelian

- 11. Nama Tabel : Detail Pembelian
	- Primary Key : Id\_Pembelian, Id\_Barang

Foreign Key : -

Fungsi : Menyimpan data detail pembelian

Tabel 4.11. Struktur Tabel Detail Pembelian

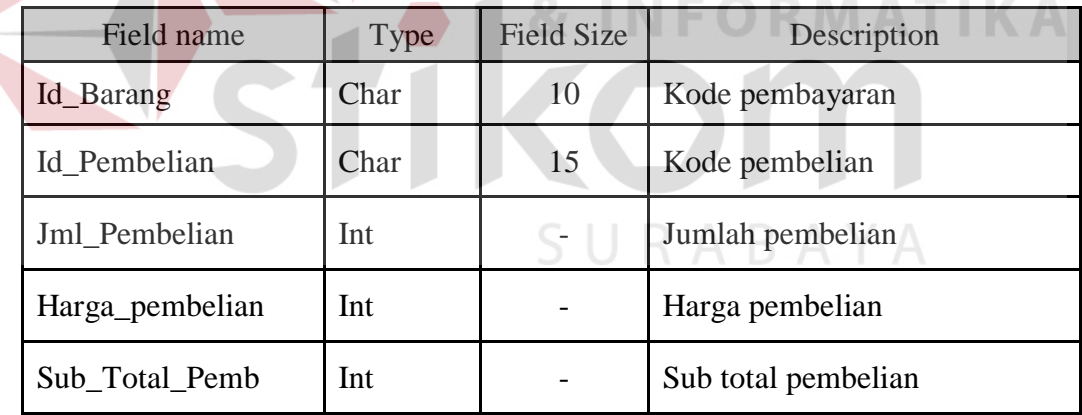

- 12. Nama Tabel : Pembayaran Hutang
	- Primary Key : Id\_PP
	- Foreign Key : Id\_Suplier
	- Fungsi : Menyimpan data pembayaran pembelian

| Field name | Type     | <b>Field Size</b> | Description        |
|------------|----------|-------------------|--------------------|
| $Id$ $PP$  | Char     | 10                | Kode pembayaran    |
| Id_Suplier | Char     | 15                | Kode supplier      |
| $Tgl$ PP   | Datetime |                   | Tanggal pembayaran |
| Total_PP   | Numeric  | 18                | Total pembayaran   |

Tabel 4.12. Struktur Tabel Pembayaran Hutang

13. Nama Tabel : Detail Bayar Hutang

Primary Key : Id\_Pembelian, Id\_PP

Foreign Key : -

Fungsi : Menyimpan data detail pembayaran pembelian

Tabel 4.13.Struktur Tabel Detail Bayar Hutang

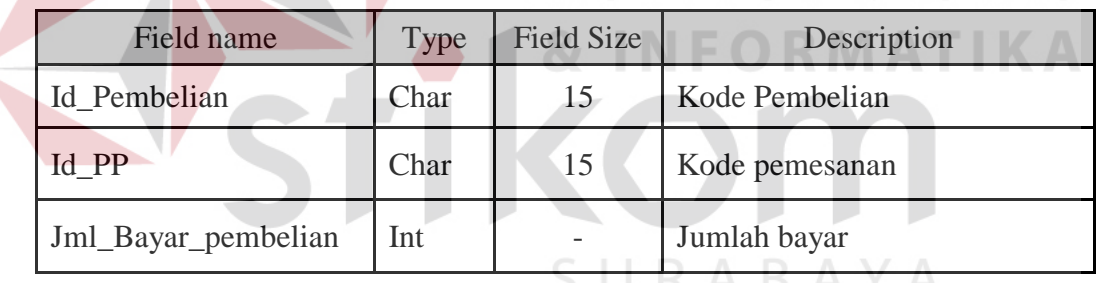

14. Tabel Retur Pembelian

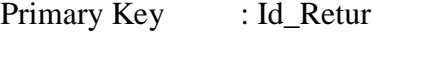

- Foreign Key : Id\_Pembelian
- Fungsi : Menyimpan data Retur Pembelian

## Tabel 4.14. Struktur Tabel Retur Pembelian

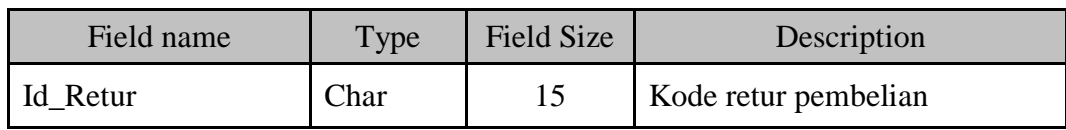

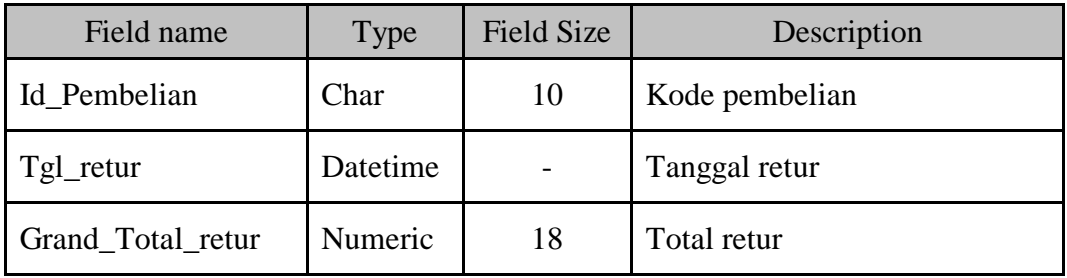

15. Nama Tabel : Detail\_Retur

Primary Key : Id\_Barang, Id\_Retur

 $\overline{\mathcal{A}}$ 

Foreign Key :-

Fungsi : Menyimpan data detail retur pembelian

Tabel 4.15. Struktur Tabel Detail Retur

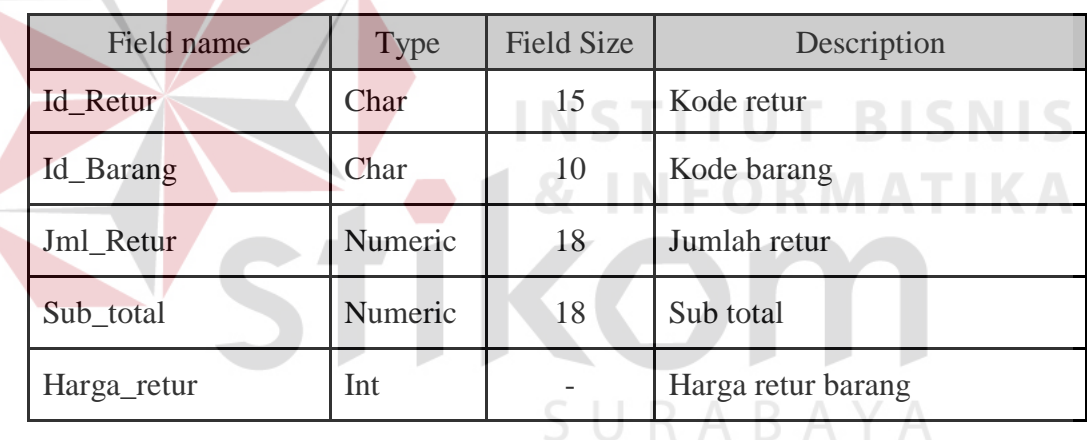

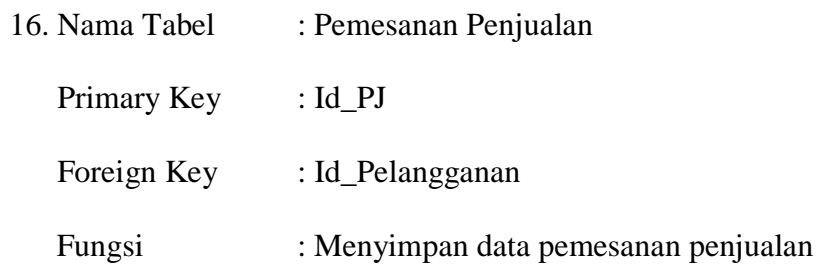

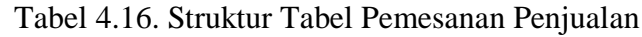

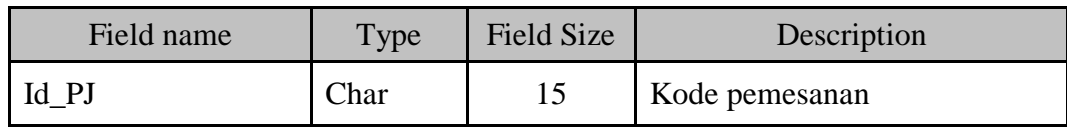

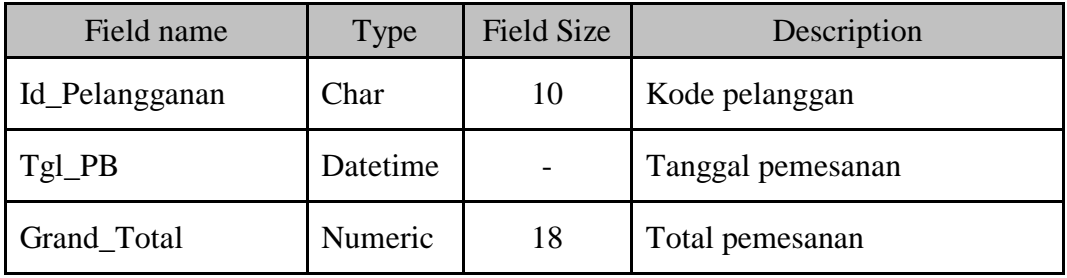

17. Nama Tabel : Detail Pemesanan Penjualan

Primary Key : Id\_Produk, Id\_PJ

Foreign Key : -

Fungsi : Menyimpan data detail pemesanan penjualan

Tabel 4.17. Struktur Tabel Detail Pemesanan Penjualan

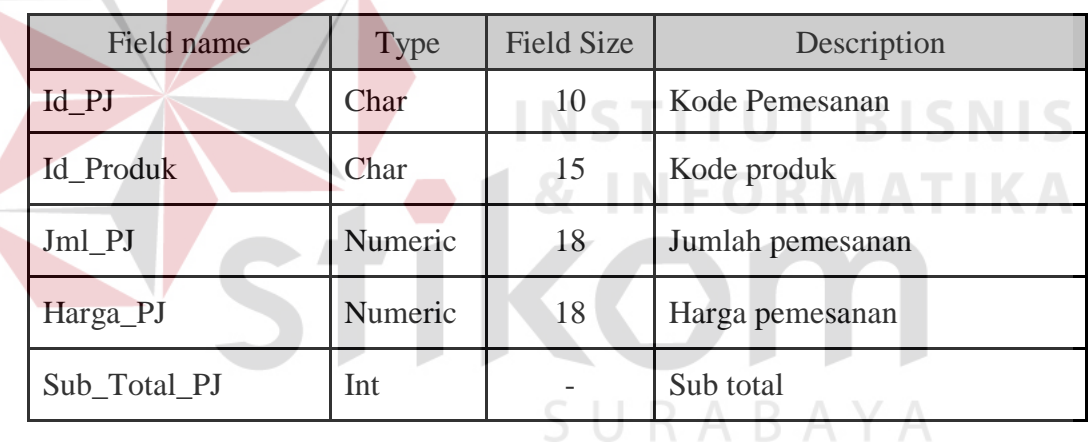

- 18. Tabel : Penjualan
	- Primary Key : Id\_Penjualan
	- Foreign Key : Id\_Pelangganan
	- Fungsi : Menyimpan data penjualan

Tabel 4.18. Struktur Tabel Penjualan

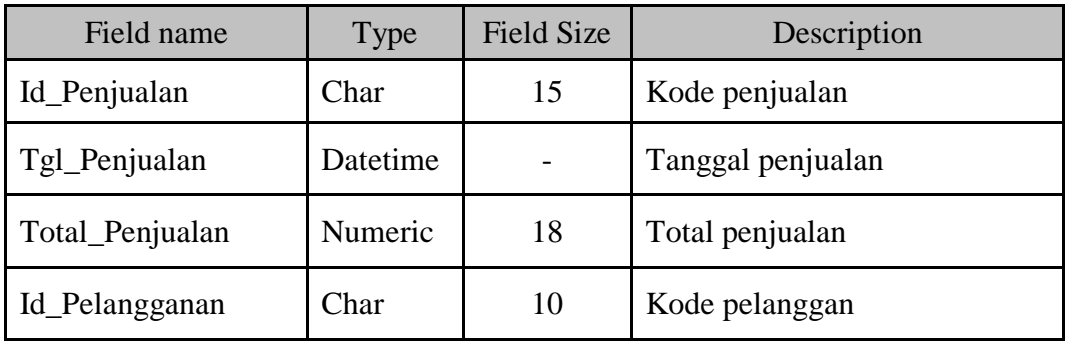

19. Nama Tabel : Detail Penjualan

Primary Key : Id\_Penjualan, Id\_Produk

Foreign Key : -

Fungsi : Menyimpan data detail penjualan

Tabel 4.19. Struktur Tabel Detail Penjualan

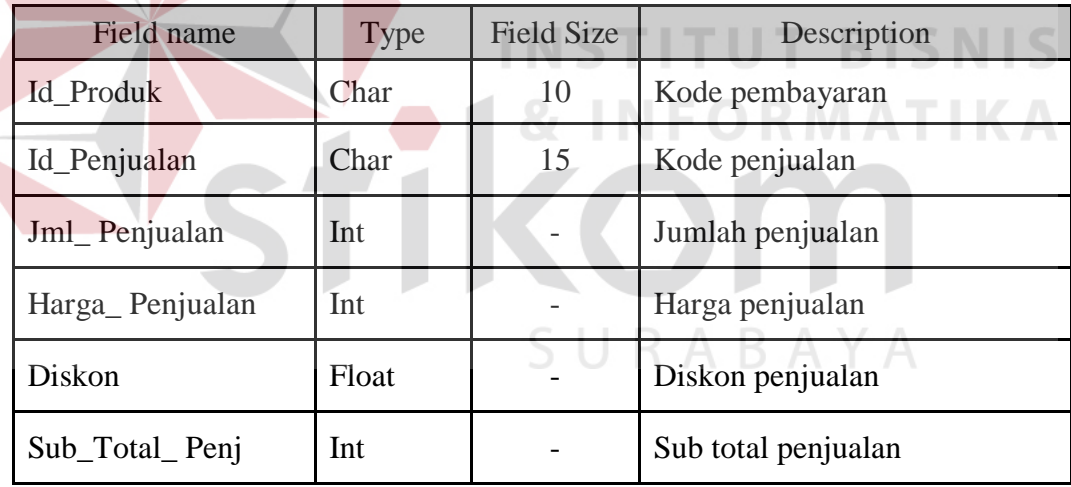

20. Nama Tabel : Pembayaran Piutang

- Primary Key : Id\_Bayar
- Foreign Key : Id\_Pelangganan

Fungsi : Menyimpan data Pembayaran Penjualan

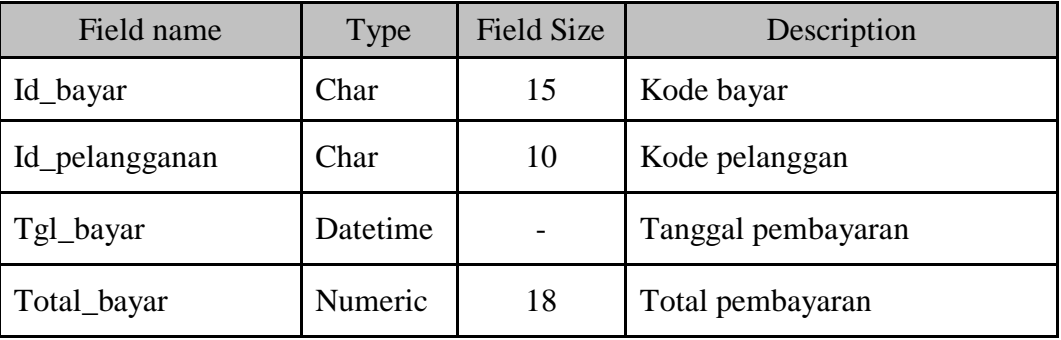

# Tabel 4.20. Struktur Tabel Pembayaran Piutang

- 21. Nama Tabel : Detail Bayar
	- Primary Key : Id\_Bayar, Id\_Penjualan

Foreign Key : -

Fungsi : Menyimpan data detail bayar piutang

# Tabel 4.21. Struktur Tabel Detail Bayar BISNIS

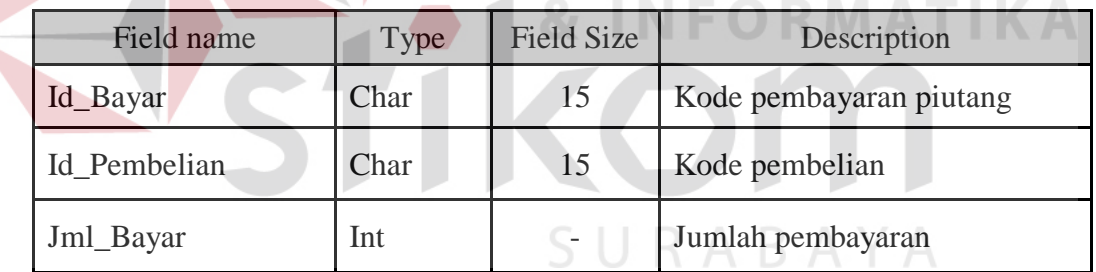

- 22. Nama Tabel : Retur Penjualan
	- Primary Key : Id\_Retur\_Penj
	- Foreign Key : Id\_Penjualan
	- Fungsi : Menyimpan data retur penjualan

# Tabel 4.22. Struktur Tabel Retur Penjualan

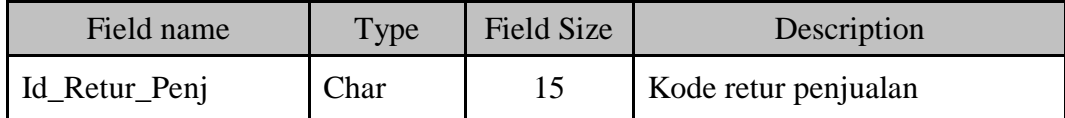

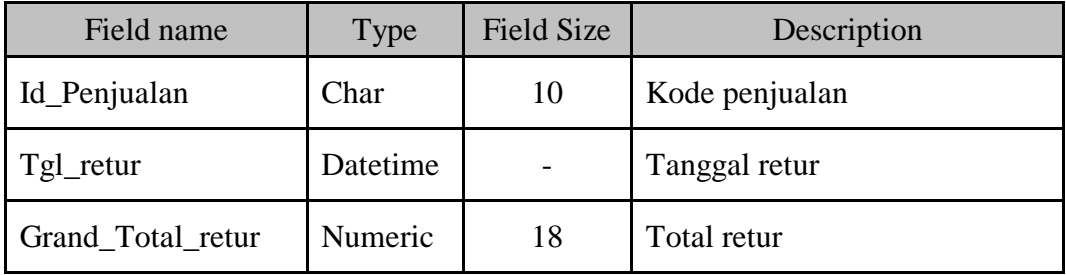

23. Nama Tabel : Detail\_Retur\_Penj

Primary Key : Id\_Produk, Id\_Retur\_Penj

Foreign Key : -

Fungsi : Menyimpan data detail retur penjualan

Tabel 4.23. Struktur Tabel Detail Retur Penjualan

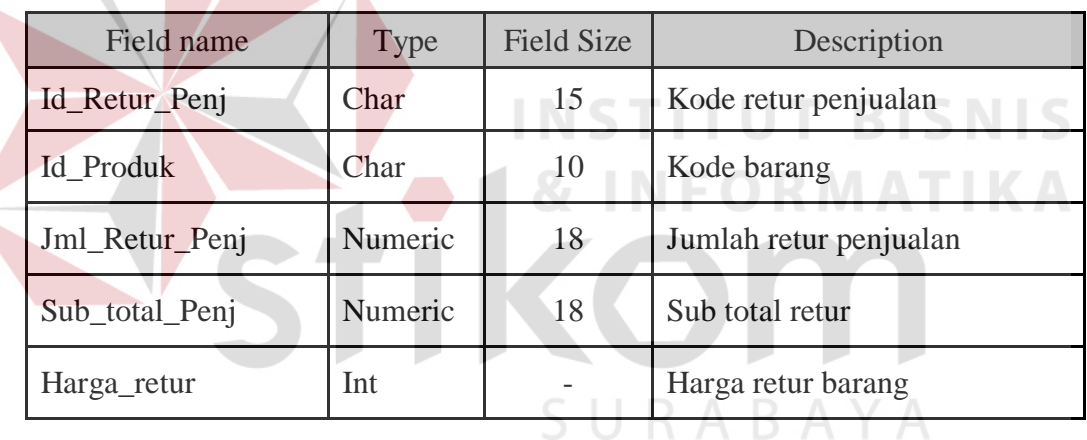

### **4.2.5 Desain Input-Output**

Desain I/O merupakan perencanaan dari desain *interface* yang akan dibuat pada program agar pengguna dapat membayangkan apakah Sistem yang akan dibuat sesuai dengan kebutuhan pengguna. Hal ini dimaksudkan agar terjalin kerja sama antara pengguna Sistem dengan pemakai Sistem sehingga Sistem baru yang dibuat ini dapat memenuhi kebutuhan kedua belah pihak.

## **A. Desain Input Dekstop**

Desain input desktop ini merupakan gambaran secara umum tentang bentuk dari tampilan atau *user interface* dari suatu program. Pada sistem informasi pembelian dibuat beberapa desain *input interface*.

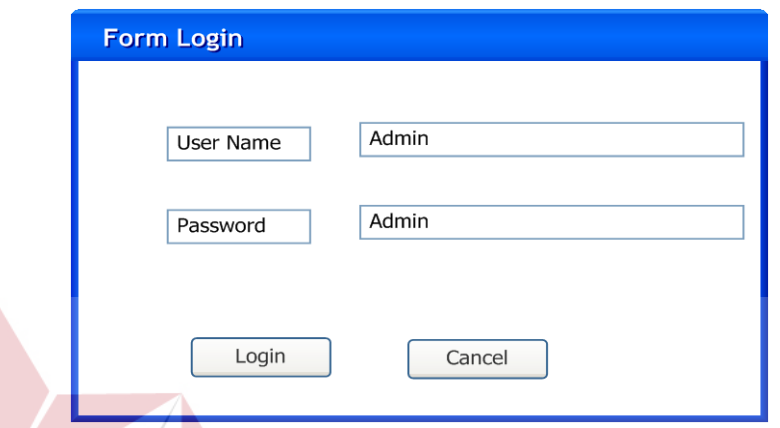

Gambar 4.12 Desain Dekstop Input Form Login

Pada Gambar 4.12 merupakan gambar desain input untuk form login. Form desain input login digunakan jika *user* ingin masuk ke dalam program.*User* harus menginputkan *user name* dan *password* yang mereka miliki. Jika *user name* dan *password* benar maka *user* dapat masuk ke dalam program. *User* dapat mengakses menu-menu yang ada pada program, tetapi hanya sesuai dengan hak akses yang mereka miliki.

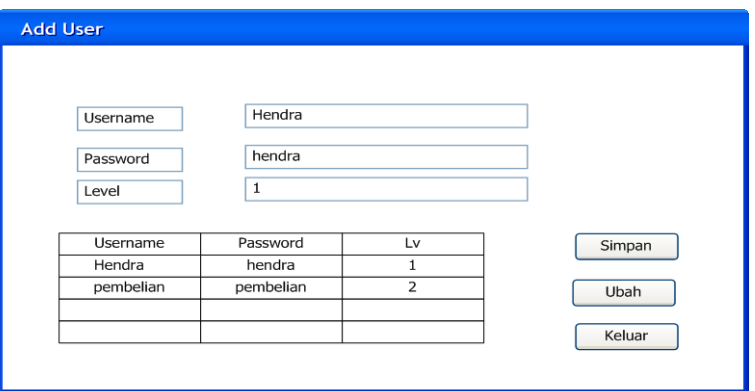

### Gambar 4.13. Desain Dekstop Input Form User

Pada Gambar 4.13 merupakan gambar desain input form *user rule* untuk form data *user*. Form desain input *user rule* digunakan untuk mengelola data *user rule* atau hak akses dari setiap pegawai terhadap program. Form *user* digunakan untuk mengelola data *user*. Dalam form *user* terdapat beberapa data yang harus diisi yaitu data *user name*, *password* dan level. Tiap-tiap pegawai memiliki *username* untuk dapat melakukan transaksi yang ada di sistem informasi pembelian dan penjualan. Tombol simpan, ubah, dan keluar digunakan untuk *maintenance* data *user*.

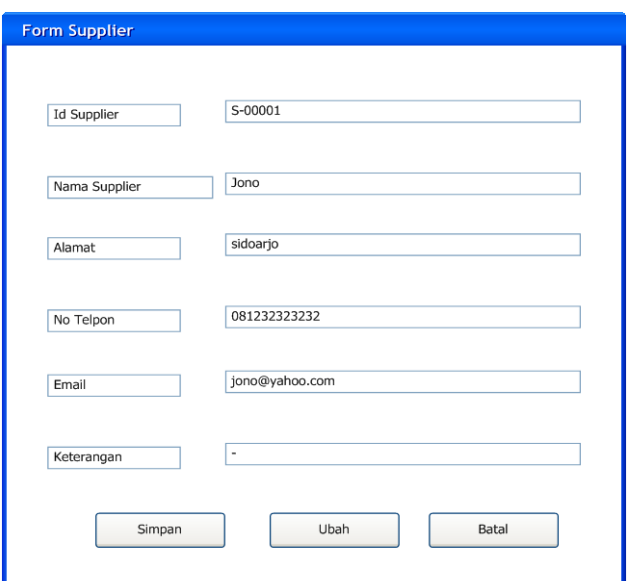

Gambar 4.14. Desain Dekstop Input Form Pelanggan

Pada Gambar 4.14 merupakan desain form master customer. Form desain input pelanggan digunakan untuk mengelola data-data pelanggan. Dalam desain form pelanggan terdapat tombol simpan, ubah, dan keluar digunakan untuk *maintenance* data customer. Data id pelanggan sudah terisi otomatis jadi tidak perlu dilakukan pengisian.

SURABAYA

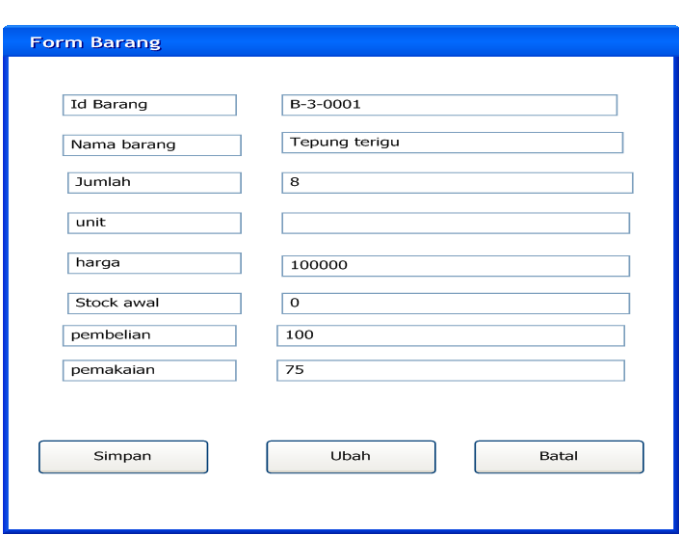

Gambar 4.15. Desain Dekstop Input Form Barang

Pada Gambar 4.15 merupakan gambar desain input data barang untuk form data barang.Form desain input barang digunakan untuk mengelola data-data barang. Dalam desain form barang terdapat tombol simpan, ubah, dan keluar digunakan untuk *maintenance* data barang.

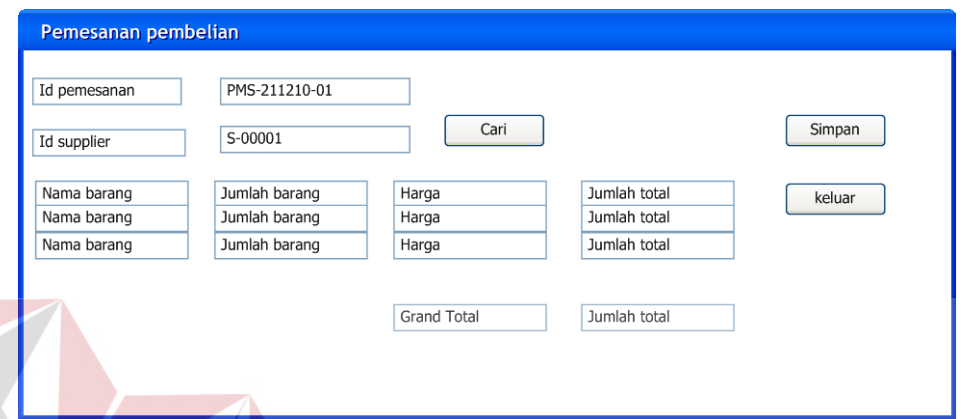

Gambar 4.16. Gambar Desain Dekstop Input Pemesanan Pembelian

Pada Gambar 4.16 merupakan desain form input pemesanan pembelian Terdapat 2 buah masukkan yaitu: Id pemesanan dan Id supplier. Terdapat pilihan untuk memilih nama barang dan jumlah. Sedangkan harga dan grand total akan muncul secara otomatis. Tombol cari digunakan untuk mencari data supplier yang tersimpan. Tombol simpan digunakan untuk menyimpan transaksi yang dilakukan.

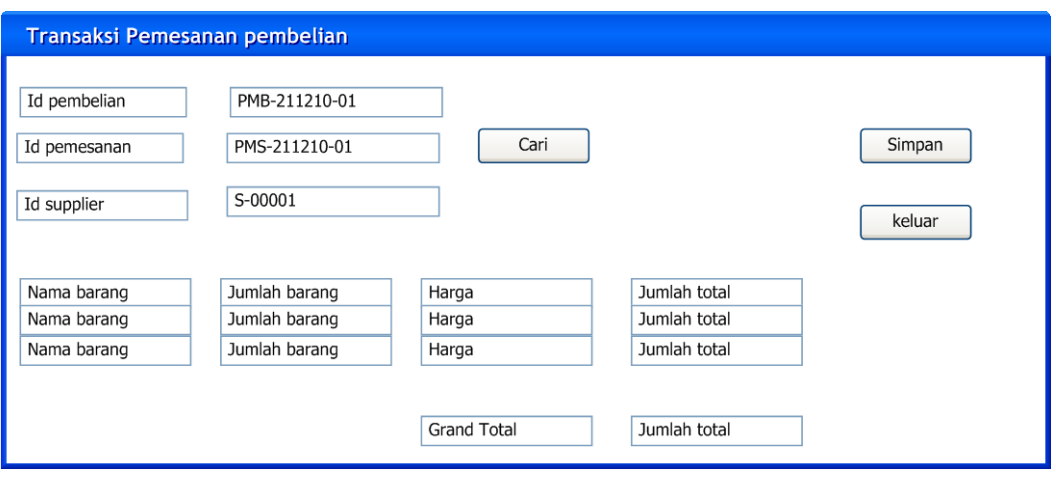

Gambar 4.17. Gambar Desain Dekstop Input Transaksi Pembelian

Pada Gambar 4.17 merupakan desain input form pembelian Terdapat 3 buah masukkan yaitu: Id pembelian, Id pemesanan dan Id supplier. Terdapat pilihan untuk memilih nama barang dan jumlah. Sedangkan harga, sub total dan grand total akan muncul secara otomatis. Tombol cari digunakan untuk mencari data supplier yang tersimpan. Tombol simpan digunakan untuk menyimpan IKOM transaksi yang dilakukan.

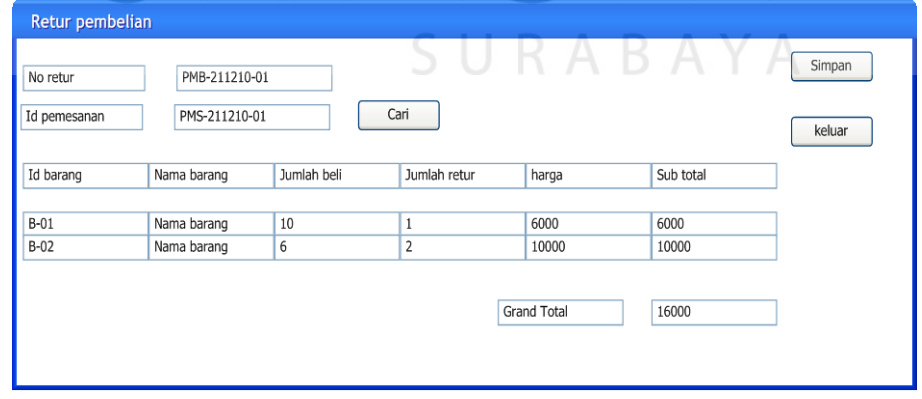

Gambar 4.18. Gambar Desain Dekstop Input Retur Pembelian

Pada Gambar 4.18 merupakan desain form input retur pembelian Terdapat 2 buah masukkan yaitu: Id retur, Id pembelian. Terdapat pilihan untuk memilih nama barang dan jumlah retur. Sedangkan harga, sub total dan grand total akan muncul secara otomatis. Tombol cari digunakan untuk mencari id pembelian yang tersimpan. Tombol simpan digunakan untuk menyimpan transaksi retur pembelian yang dilakukan.

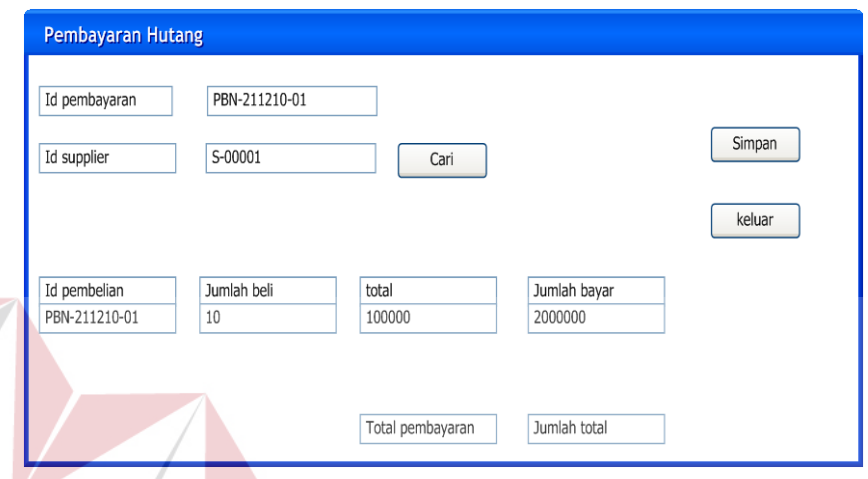

Gambar 4.19. Gambar Desain Dekstop Input Pembayaran Hutang

Pada Gambar 4.19 merupakan desain form retur pembayaran piutang. Terdapat 1 buah masukkan yaitu: Id pembelian. Jumlah beli, total pembayaran akan muncul otomatis. Tombol cari digunakan untuk mencari Id supplier yang tersimpan. Tombol simpan digunakan untuk menyimpan transaksi pembayaran piutang yang dilakukan.

#### **B. Desain Input Web**

Desain input web ini merupakan gambaran secara umum tentang bentuk dari tampilan atau *user interface* dari suatu program. Pada sistem informasi penjualan dibuat beberapa desain *input interface*.

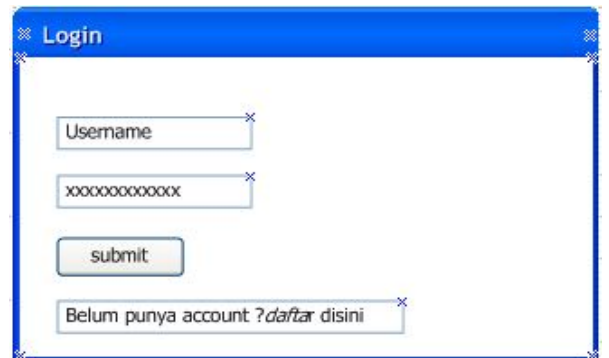

Gambar 4.20. Gambar Desain Web Login

Pada Gambar 4.20 merupakan gambar desain web input untuk form login. Form desain input login digunakan jika *user* ingin masuk ke dalam web dan untuk melakukan sebuah transaksi.*User* harus menginputkan *user name* dan *password* yang mereka miliki dengan cara mendaftar dulu seperti pada Gambar 4.21 . Jika *user name* dan *password* benar maka *user* dapat masuk ke dalam web. *User* dapat mengakses menu-menu yang ada pada web, tetapi hanya sesuai dengan hak akses yang mereka miliki.

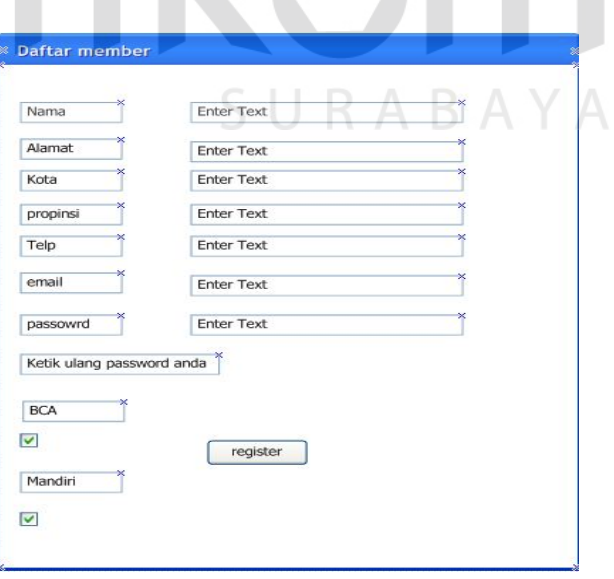

Gambar 4.21. Gambar Desain Web Daftar

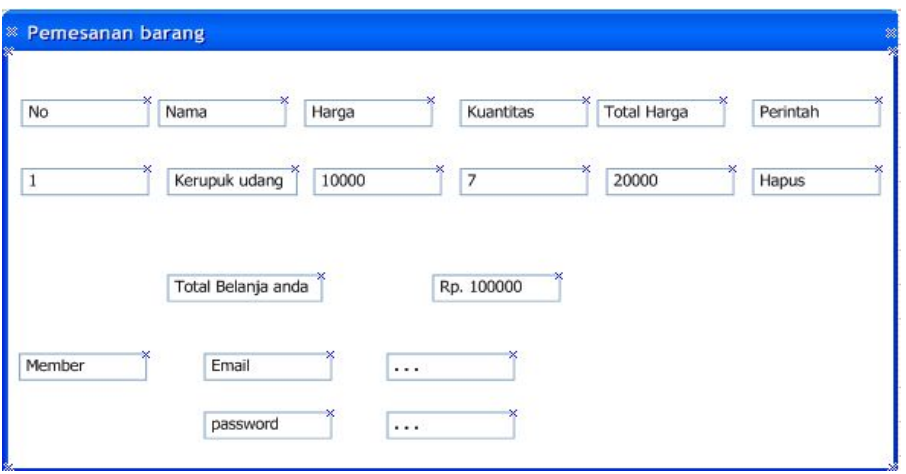

Gambar 4.22. Gambar Desain Web Pemesanan Barang

Pada Gambar 4.22 merupakan desain web form input pemesanan penjualan Terdapat nama produk , harga , kuantitas , total harga. Terdapat pilihan untuk memilih berapa jumlah barang yang kita beli. Sedangkan harga dan total belanja akan muncul secara otomatis. Setelah itu kita akan memasukan id member kita yang sudah daftar tadi.

# **C. Desain Output Dekstop**

Desain output merupakan gambaran secara umum tentang bentuk dari tampilan atau *user interface* dari suatu laporan. Pada sistem informasi pembelian dibuat beberapa desain output sebagai *interace* dari laporan.

| Batas Awal          |                    | 23-aprilr-2011 | <b>X</b> Tampil  |                 |                     |                                     |                |
|---------------------|--------------------|----------------|------------------|-----------------|---------------------|-------------------------------------|----------------|
| <b>Batas Akhir</b>  | ₩                  | 24-april-2010  | Print            |                 |                     |                                     |                |
| <b>Id Transaksi</b> | <b>Id Supplier</b> | Nama           | m<br>Barang      | Nama<br>barang  | $\mathbf{x}$        | ≸umlah ‡arga Barang * Total harga * |                |
| *PPB141010-0001     | S1001              | Pt. Agung      | <b>B001</b>      | Berlang<br>Biru | $\overline{2}$<br>× | 1000                                | 2000           |
| * PPB141010-0002 *  | S1002              | Toko jaya      | <b>B002</b>      | Jarum           | 4                   | 1000                                | 4000           |
| PPB141010-0003      | S1003<br>×         | Toko<br>×      | <b>B003</b><br>× | *Kain Kapas*    | ×<br>4              | <sub>≪</sub><br>1000                | ×<br>4000<br>× |

Gambar 4.23 Desain Dekstop Laporan Pembelian

Laporan pembelian akan menampilkan data pembelian yang terjadi pada UD.ROHMAT JAYA. Tombol *print* digunakan untuk mencetak laporan yang sudah dihasilkan kedalam bentuk kertas. Tombol tampil digunakan untuk menampilkan laporan dengan filter yang berasal dari data batas awal dan batas akhir. Data batas awal dan batas akhir berupa tanggal yang menentukan batas jangka waktu transaksi yang akan ditampilkan.

### **D. Desain Output Web**

Desain output merupakan gambaran secara umum tentang bentuk dari tampilan atau *user interface* dari suatu laporan. Pada sistem informasi penjualan dibuat beberapa desain output sebagai *interace* dari laporan.

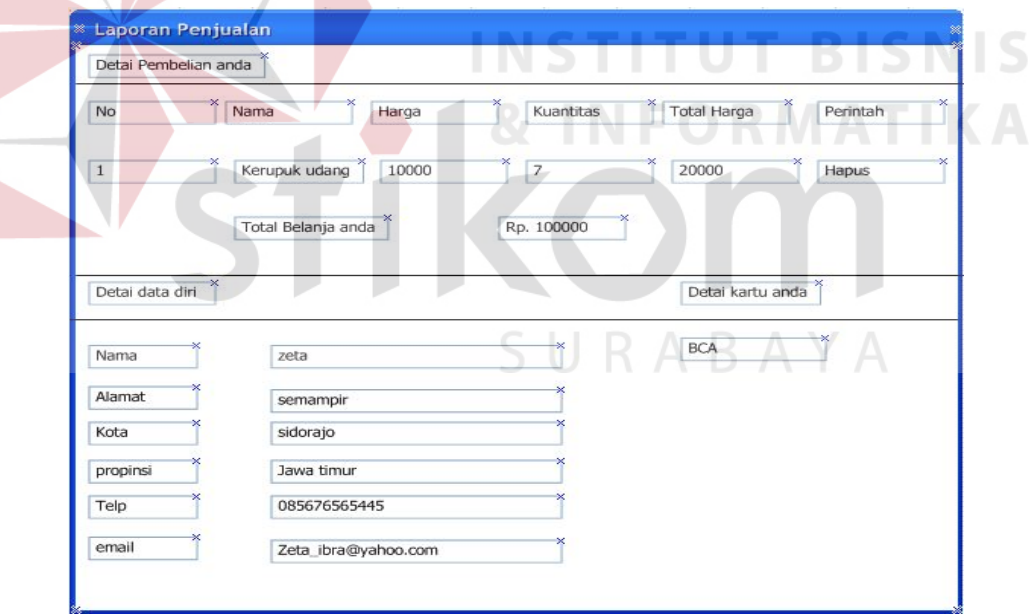

Gambar 4.24 Desain Web Laporan Penjualan

Pada Gambar 4.24 merupakan desain Laporan penjualan yang akan menampilkan data pembelian yang terjadi pada UD.ROHMAT JAYA. Laporan ini akan menampilkan data detail pembelian , data detail data diri dan data detail kartu pembayaran yang digunakan.

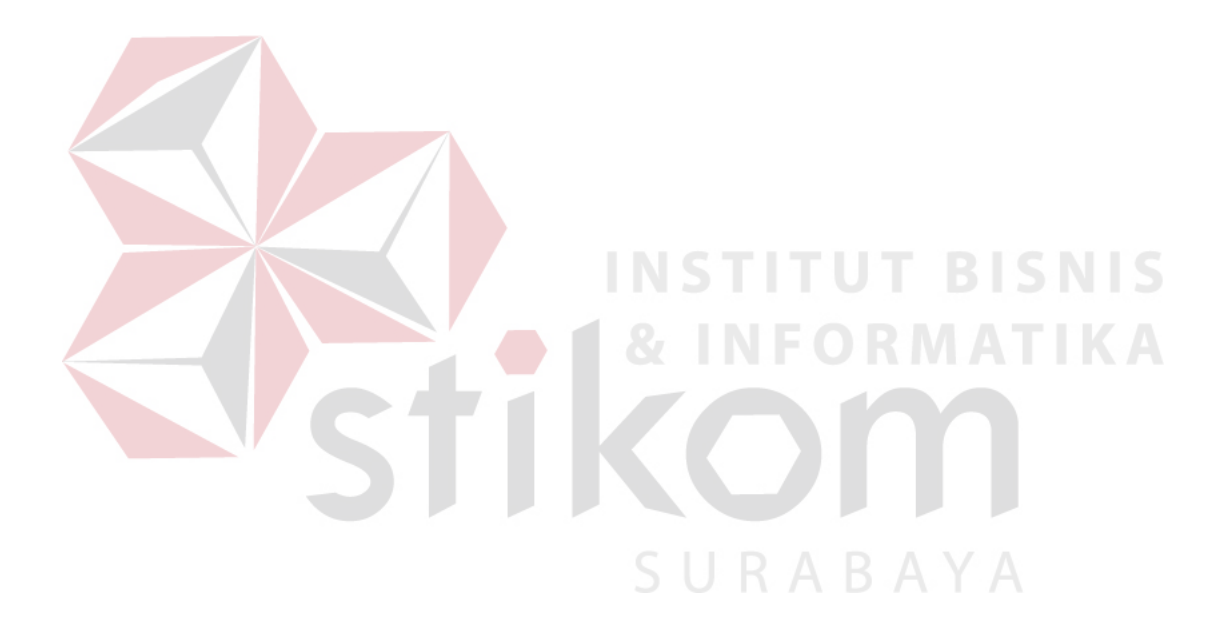